*ZigBee Pro TM-AC SHADE*

# Z811B - Shade

## 使用说明书

适用 Firmware: V1.1

适用 Hardware: V1.0

## 目录

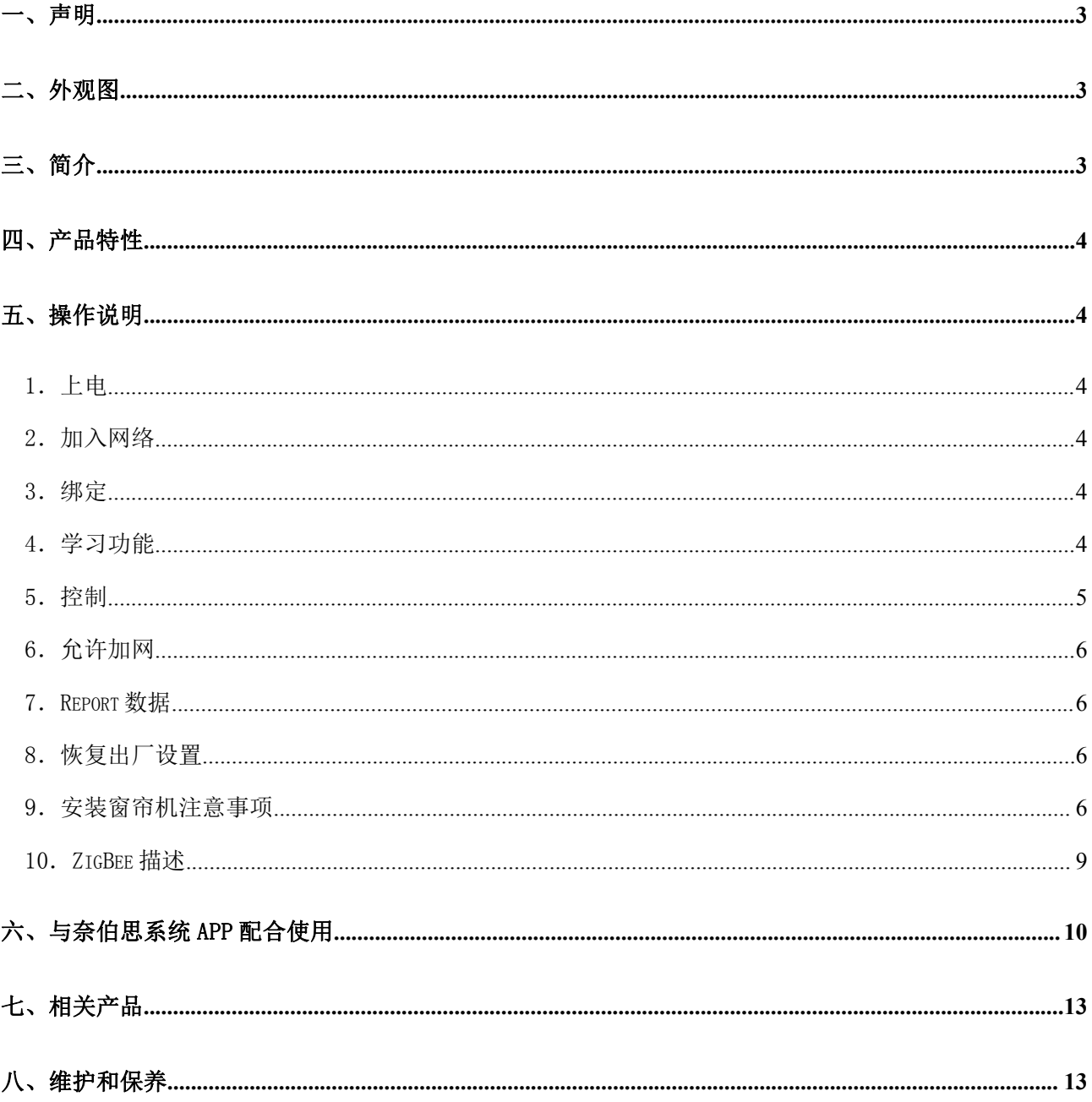

## 一、声明

在未经大洋事先书面许可的情况下,严禁以任何形式复制、传递、分发和存储本文档中的任何内容。 大洋遵循持续发展的策略。因此,大洋保留在不预先通知的情况下,对本文档中描述的任何产品进行 修改和改进的权利。

在任何情况下,大洋均不对任何数据或收入方面的损失,或任何特殊、偶然、附带或间接损失承担责 任,无论该损失由何种原因引起。

本文档的内容按"现状"提供。除非适用的法律另有规定,否则不对本文档的准确性、可靠性和内容做出 任何类型的、明确或默许的保证,其中包括但不限于对适销性和对具体用途的适用性的保证。大洋保留在 不预先通知的情况下随时修订或收回本文档的权利。

# 绑定键 网络灯 状态灯 火线输入(Lin) **零线(N)** EP2 反转 $(L$  out4) EP2 正转 $(L$  out3) EP1 反转 $(L$  out2) EP1 正转 $(L$  out1)

## 二、外观图

### 三、简介

Z811B 在网络中作为路由设备(Router Device)使用,允许其他设备做为其子设备。Z811B 设备可与具 有开关/级别控制功能的设备绑定,通过已绑定设备来控制 Z811B 的开关。

ZigBee无线技术:

ZigBee是一种新兴的近距离、低复杂度、低功耗、低数据速率、低成本的无线网络技术,它是一种介 于无线标记技术和蓝牙之间的技术提案。主要用于近距离无线连接。它依据802.15.4标准,在数千个微小 的传感器之间相互协调实现通信。这些传感器只需要很少的能量,以接力的方式通过无线电波将数据从一 个传感器传到另一个传感器,它们的通信效率非常高。在某些场所,使用ZigBee无线技术可能受到限制。 请向当地的主管部门或服务供应商咨询。

#### 四、产品特性

- 完全兼容于 IEEE 802.15.4
- 使用 2.4GHz ISM 频段, 共 16 个频道
- 100-240VAC 50/60HZ 电源供电
- 通信距离可达 70 米 (视具体环境情况)
- 简单的操作与设定

### 五、操作说明

#### 1.上电

将 Z811B 设备接入 AC 100-240V 的电源, 给设备上电。

#### 2.加入网络

为了使 Z811B 能与 Zigbee 网络进行通信, 需先将其设备加入到 Zigbee 网络中, 加网操作:

- ① 将与 Z811B 相同通道网络的协调器或路由器打开允许加网功能;
- ② Z811B 重新上电主动寻找网络,每搜索到一个可用网络,网络灯闪烁一次;
- ③ 若加网成功, 网络灯常亮,否则无动作;
- ④ 设备还可通过 Commissioning 的功能加网。

设备重新上电启动后,设备重新加回原来网络,若原先没有加入网络会自动寻找网络并加入到网络中。 加网成功后,设备网络指示灯亮,并发出上电的 Announce 信息,通知网络中其它设备自己的 IEEE address 和 Network address.

#### 3.绑定

产品支持 Bind Req 和 Unbind req 命令, 通过 ZigButler 软件控制可使它与其他设备绑定和解除绑定。或通 过绑定键长按 3 秒实现绑定和解除绑定。

可以绑定的对象:Client cluster 有 On/Off 或 Level Control cluster 的设备。

①绑定操作:长按 bind 键 3 秒,状态指示灯闪烁一次,松开按键,并在 2 秒内短按绑定键一次(绑 定 EP1)或两次(绑定 EP2),每按一次闪烁一次状态指示灯提示。之后 Z811B 发送出绑定请求。接着,操 作要与 Z811B 绑定的设备, 使其也发送出绑定请求。双方绑定成功后 Z811B 的状态指示灯慢闪 5 次(周期 1S,占空比 1:1)后灭灯;如果不成功,状态指示灯快闪 10 次(周期 500ms,占空比 1:4)后灭灯。

②解除绑定: 操作方法同①绑定。在已经绑定成功后做同样操作,实现解除绑定的功能。

#### 4.学习功能

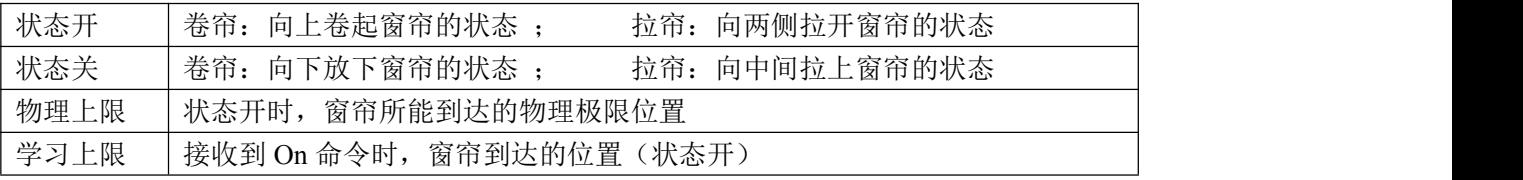

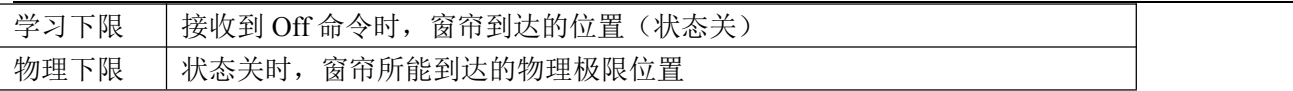

正确连接线路后,若发现窗帘的开关的控制与实际运动相反,可通过配置属性0x0002(cluster 0x0100) 来反转电机,具体操作见"与 ZiG-BUTLER 的配合使用"。

在设备执行窗帘控制功能前,都应先进行"学习上下限"的学习,"学习上下限"的位置在物理上下限 以内,最多与其重合。对于拉帘,尽量使用物理的上下限作为学习上下限。具体的学习步骤如下:

#### 1、进入学习状态

a. 将设备的 ShadeConfig Cluster 下得 Mode Attribute 写 0x01, 设备进入学习状态。

进入学习状态后窗帘会自动运行至物理上限,待窗帘到达物理上限后,进行下一步。

#### 2、学习上限

a. 若不需要进行"学习上限"的学习,可直接跳过"步骤 2",进入"步骤 3"开始"学习下限"的学 习,此时"物理上限"即为"学习上限"。

b. 触发 On 命令, 开始"学习上限"的学习。

c. 待窗帘走到合适位置后,再次触发 On 命令,窗帘停止运动, 此时的位置即为"学习上限"的位置。

#### 3、学习下限

a. 触发"Off 命令", 开始"学习下限"的学习。

b. 待窗帘走到合适位置后, 再次触发 Off 命令, 窗帘停止运动, 此时的位置即为"学习下限"的位置。

c. 若想让"物理下限"作为"学习下限",开始"学习下限"的学习后, 跳过"步骤 b"无需触发 Off 命令,待整个学习过程自动完成即可。

学习成功后,设备指示灯闪烁 5 次, 周期 1 秒, 占空比 1:1. 学习成功后, 学习结果自动保存, 掉电 或恢复出厂设置均不会丢失。若更换窗帘,请再次进行学习。

说明:1、若学习完成后,对控制效果不满意,可再进行一次学习。

另外,可通过烧写或是自定义指令进行窗帘移动时间的设置。如果该值设置大于 0,则窗帘移动该时 间后自动停止;如果该值为 0 的话,窗帘移动按照学习方式来控制。

也可通过烧写或自定义指令来设置窗帘停止移动的功率值,只有窗帘为学习方式的时候进行控制才 起作用。窗帘功率小于此值的时候,会让窗帘停止移动。如果窗帘停止移动的功率值由窗帘不能移动的 值改成窗帘可以移动的值,此时要先按 ON 键来重新定位,按 OFF 键由于窗帘断续的原因而导致定位出错 而导致不能移动。

窗帘停止移动的功率值和窗帘移动的时间值范围都是 0 到 254。窗帘停止移动的功率值如果设置成小 于 5 的时候会默认变成 5。

#### 5.控制

本产品具备 ZigBee 网络通信功能,兼容 HA Profile, 作为路由角色可以加在 ZigBee 网络中。

1、On 命令,卷起窗帘直到窗帘运行至学习上限的位置(此时具有校准功能,窗帘会先走到物理上限 再返回到学习上限)。运动过程中若再次接收 On 命令,则窗帘停止运动。

2、Off 命令,放下窗帘直到窗帘运行至学习下限的位置。运动过程中若再次接收 Off 命令,则窗帘停 止运动。

#### 6.允许加网

短按"绑定键",打开设备的允许加网功能,默认允许加网时间为 60 秒,同时 LED 灯闪烁 60 次, 此 时其它设备可以加入网络并做为其子设备。 在打开允许加网的过程中,再次短按"绑定键",则关闭允许 加网功能。

#### 7.Report 数据

Z811B 具有报告 OnOff 和 CurrentLevel 值的功能。报告数据前需要先进行绑定操作。 具体的操作方法请查看第六节与 ZiG-BUTLER 配合使用部分第 4 小节。

#### 8.恢复出厂设置

Z811B 具有掉电资料保存的功能,包括保存其所分配的网络地址等,若要加其加入一个新的网络,需 要先执行恢复出厂设置。

1、按住"绑定键"上电,指示灯快闪,表示恢复出厂设置完成,再次重新上电后即可。

2、长按住"绑定键"键的 15 秒待指示灯闪烁一次(此间指示灯 3 秒、10 秒、15 秒各闪烁一次), 松 开后在两秒内短按任意按键,开始执行恢复出厂设置,直到指示灯快闪,则表示恢复完成,自动重启就可 以重新加网了。

#### 9.安装窗帘机注意事项

● Z811B 安装时要注意的事项如下:

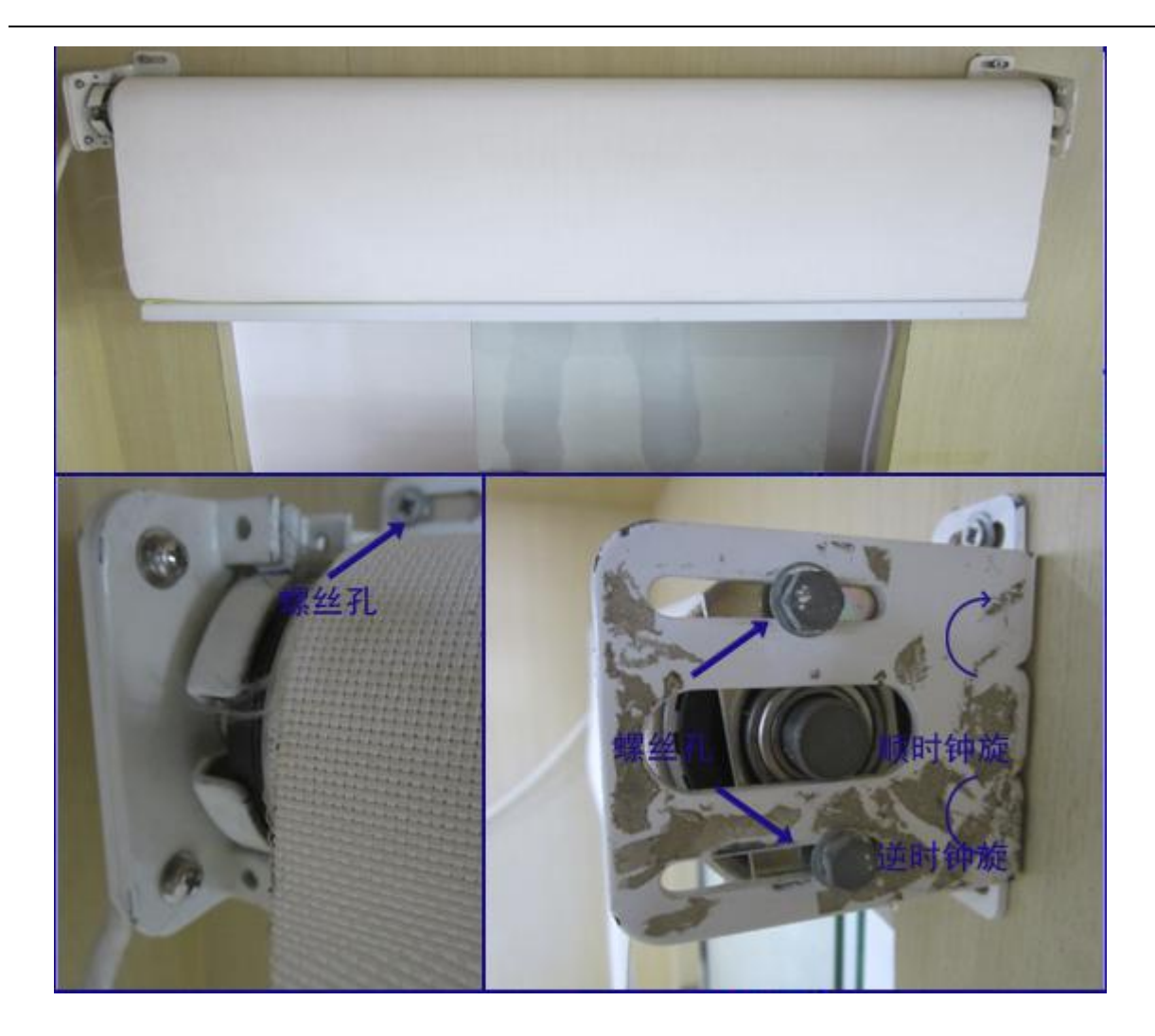

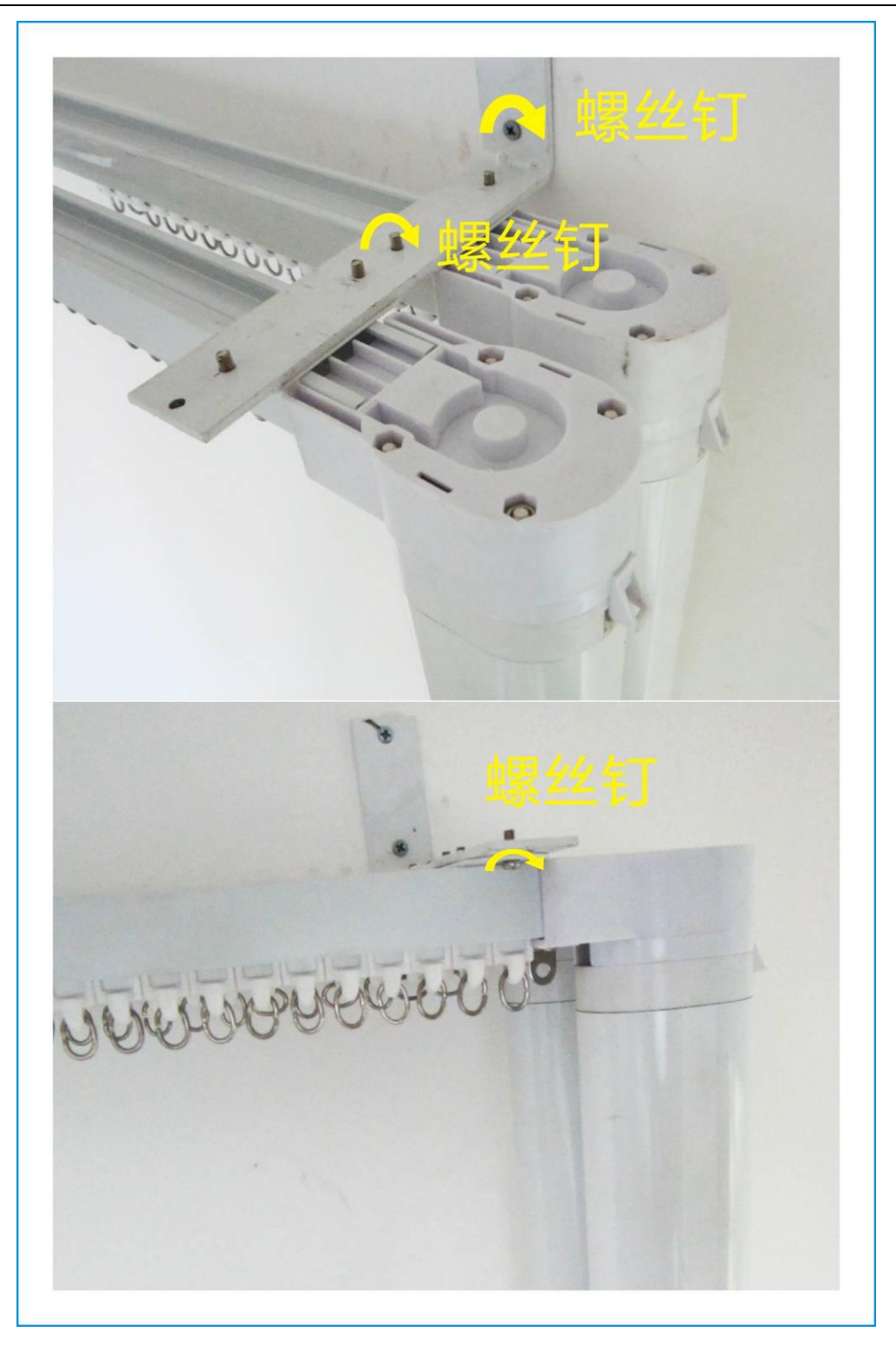

1、 绑定按键在设备内部,为防止触电危险,操作按键时请不要使用金属等导电体接触按键,一定要 使用绝缘体进行操作。

2、 Lin 接火线, N 线是零线接电机的零线(一般为蓝线).

EP1: Lout1 接电机正转输入(一般为棕线), Lout2 接电机反转输入(一般为黑线)。

EP2: Lout3 接电机正转输入(一般为棕线), Lout4 接电机反转输入(一般为黑线)。

备注:接线完成后发现实际开关控制与预期相反,可以反接 Lout 输入或是通过软件配置进行反转电机 控制(参照"六、与 ZiG-BUTLER 的配合使用")。

## 10. ZigBee 描述

1.End Point $(s)$ : 0x01:

2.Device ID: Shade  $(0x0200)$ 

3.EndPoint 支持的 Cluster ID

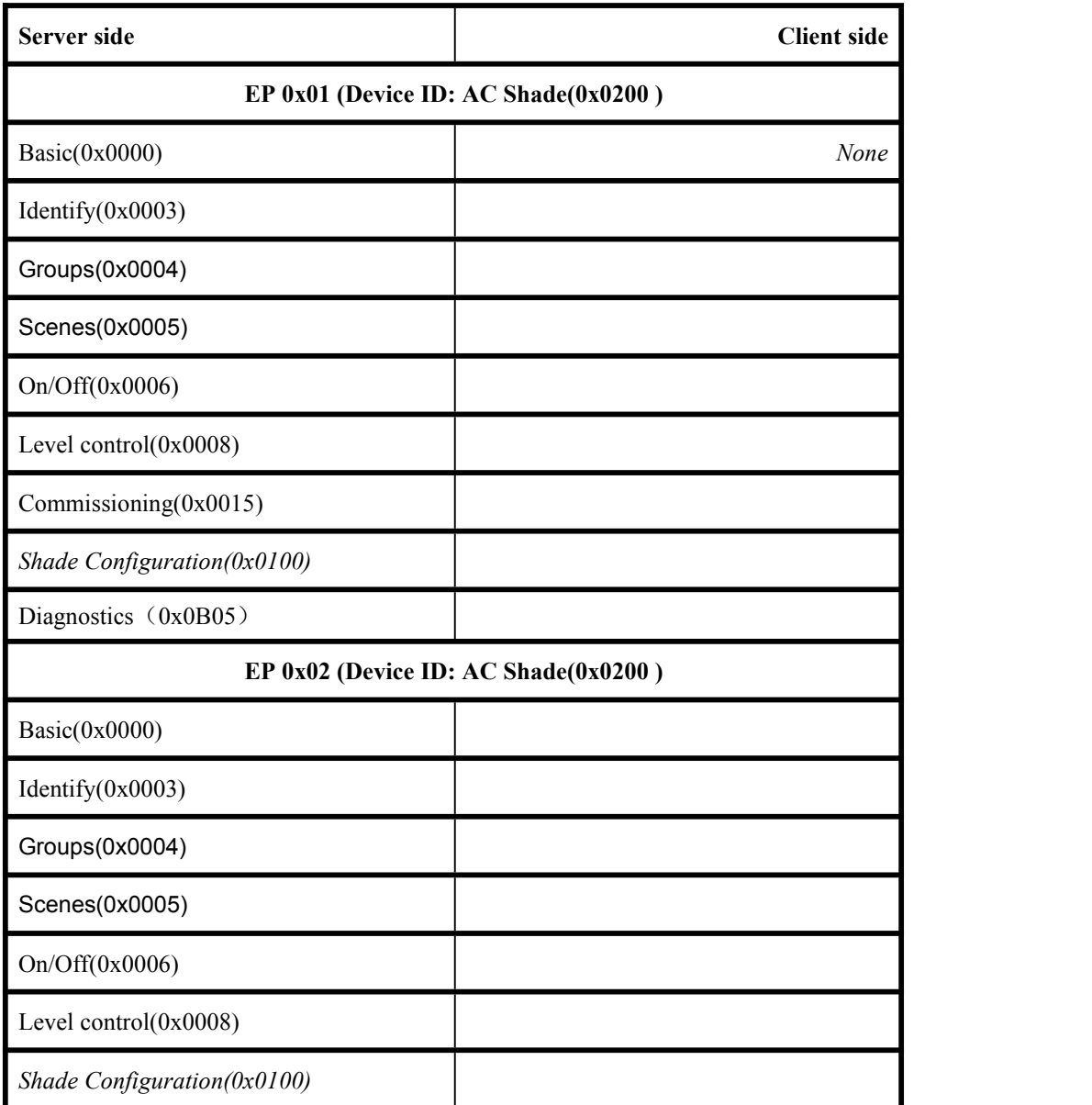

#### 4.每个 Cluster 的相关属性定义:

1) Attributes of the Basic Device Information attribute set

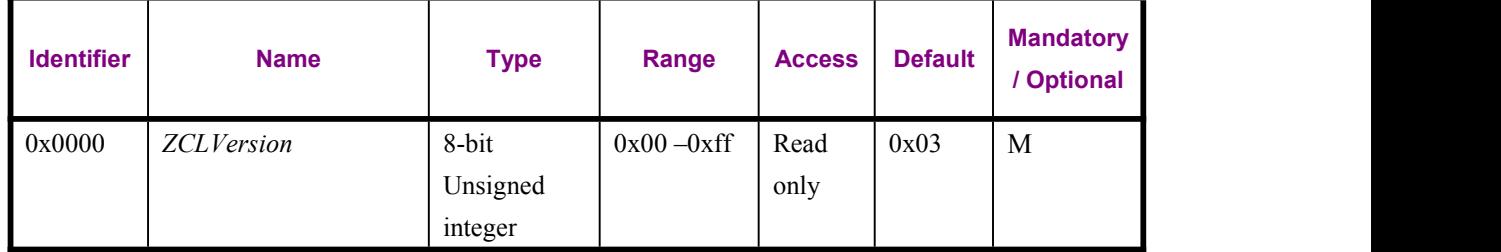

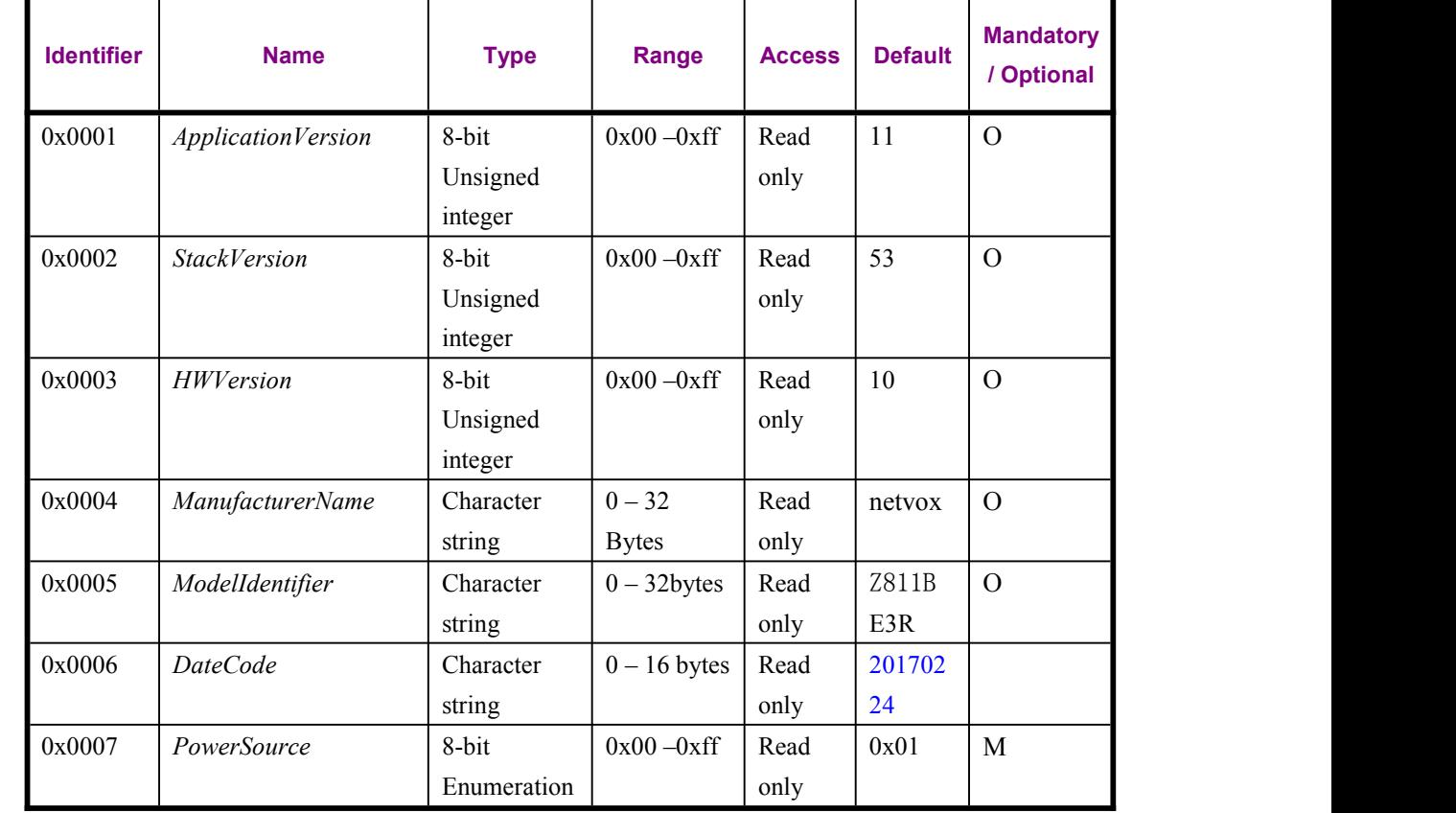

## 六、与奈伯思系统 APP 配合使用

1、设备加入奈伯思系统后, 在 APP 的设备管理界面搜索 IEEE 地址, 该设备有 2 个 EP, 如下图所示:

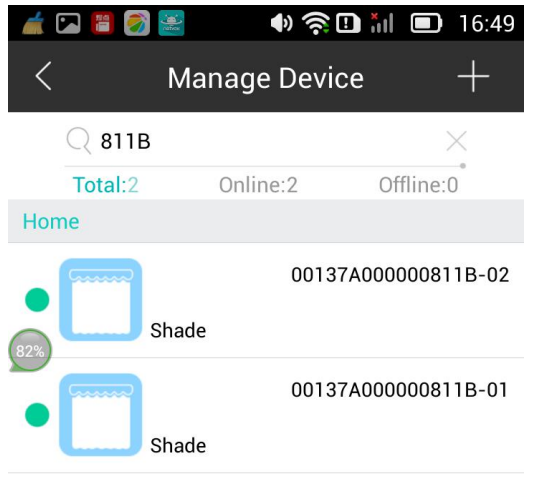

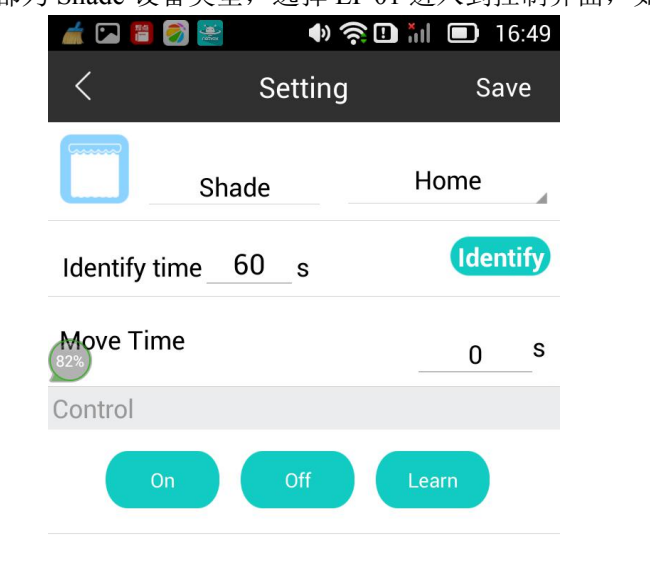

2、Z811B 设备的 EP 01 和 02 都为 Shade 设备类型, 选择 EP 01 进入到控制界面, 如下图所示:

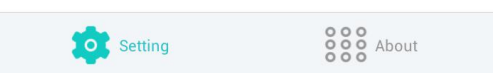

识别时间的控制部分可以让 Z811B 进入识别状态,如界面所示填写 60s 后选择识别则 Z811B 会进入识 别状态,闪灯60次。

控制部分为窗帘开关控制,对应于开,关,学习功能,以及移动时间的设置。其中移动时间为设置后 设备会按照所设置的时间移动。

3、选择"Abou 关于设备"可以查看该设备的版本信息,如下图

-12-

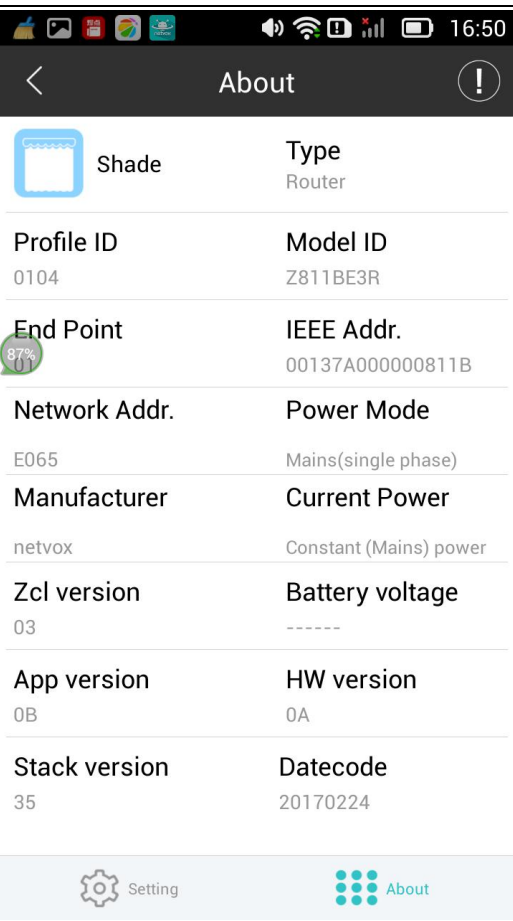

4、另外,在主界面也可以对设备进行控制。如下图所示:

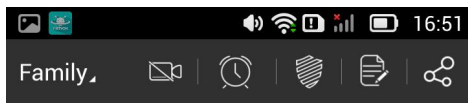

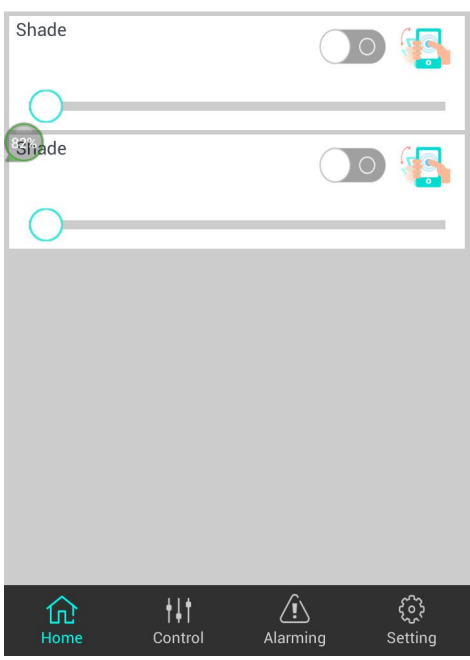

在窗帘这栏同样可以控制开,关和渐变幅度。

5、点选上面最右边的手拿手机的画面,会显示如下的界面:

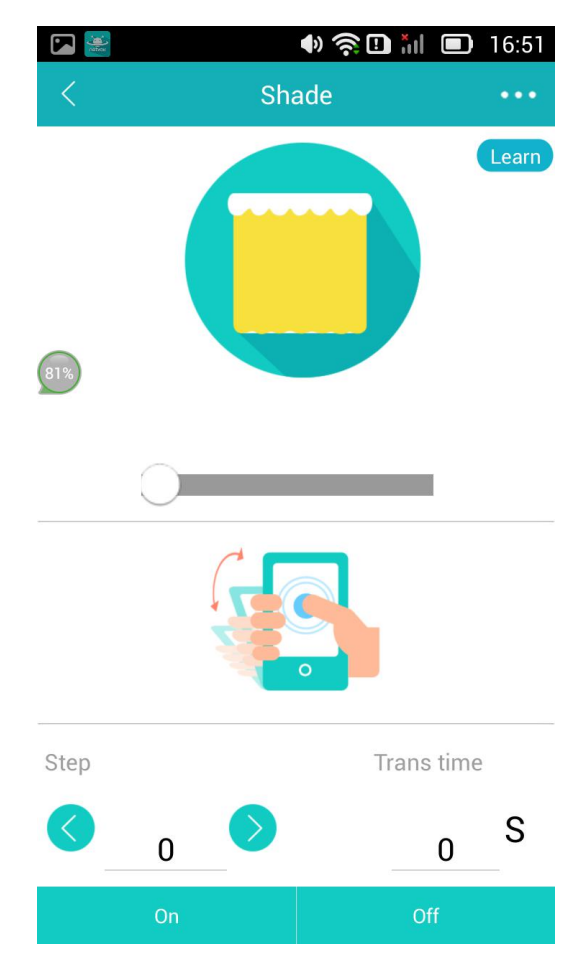

该界面同样可以对窗帘进行开,关,学习和渐变幅度的控制。另外,手可以点住中间手拿手机的画面,根 据重心的上下移动来对窗帘进行开关。

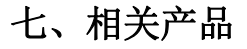

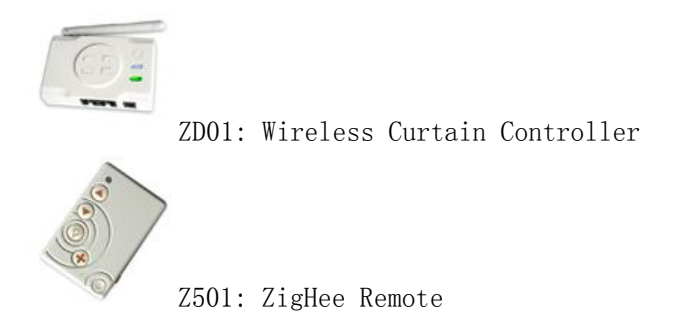

## 八、维护和保养

您的设备是具有优良设计和工艺的产品,应小心使用。下列建议将帮助您有效使用保修服务。

• 保持设备干燥。雨水、湿气和各种液体或水分都可能含有矿物质,会腐蚀电子线路。如果设备被打湿, 请将其完全晾干。

- 不要在有灰尘或肮脏的地方使用或存放。这样会损坏它的可拆卸部件和电子元件。
- 不要存放在过热的地方。高温会缩短电子设备的寿命、毁坏电池、使一些塑料部件变形或熔化。
- 不要存放在过冷的地方。否则当温度升高至常温时,其内部会形成潮气,这会毁坏电路板。
- 不要扔放、敲打或振动设备。粗暴地对待设备会毁坏内部电路板及精密的结构。

• 不要用烈性化学制品、清洗剂或强洗涤剂清洗。

• 不要用颜料涂抹。涂抹会在可拆卸部件中阻塞杂物从而影响正常操作。

上述所有建议都同等地适用于您的设备、电池和各个配件。如果任何设备不能正常工作, 请将其送至距离您最近的授权维修机构进行维修。